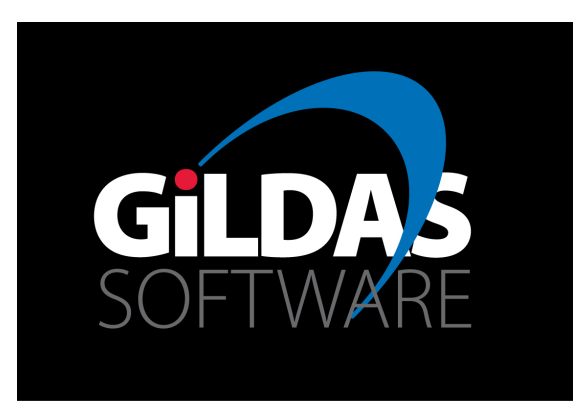

## SIC tutorial

Presentation by Sébastien BARDEAU (IRAM/Grenoble)

Current kernel developers: Jérôme PETY, Sébastien BARDEAU, & Stéphane GUILLOTEAU on behalf of the GILDAS developers over time

9th IRAM Millimeter Interferometry School Oct. 10-14 2016, St Martin d'Hères

## Table of contents

#### **Basics**

- I. Need help?
- II. Getting started
- III. Abbreviations and ambiguities
- IV. Explicitly or implicitly spawning shell commands
- V. Permanent customizations
- VI. Efficient loops

#### Procedures

- I. Editing
- II. Executing
- III. Extensions
- IV. Paths
- V. Arguments
- VI. Local vs global scope for variables
- VII. Structuring in blocks
- VIII. Dealing with errors

Importing data from outside world

- I. ASCII tables
- II. FITS images, cubes, UV tables
- III. Other FITS files

## Table of contents (cont'd)

#### GDF  $\simeq$  1 header + 1 data block

I. Looking at the header of a LM image

II. Looking at the header of a LMV cube

III. Loading the header of a LMV cube into a SIC structure

- IV. Modifying, e.g., the source name
- V. Loading the header and the data block of a LMV cube into a SIC structure
- VI. Changing, e.g., the blanking value

VII. Importing data, changing the blanking value, and modifying the header in a single procedure

#### GILDAS Tasks

- I. Generalities
- II. Results
- III. What is available, where?
- IV. Init file
- V. Debugging

A more user-friendly interface to the EXTRACT task

- I. Results
- II. Defining global variables of many different kinds
- III. Parsing the input variables  $\Rightarrow$  Lot's of bookkeeping
- IV. Playing with coordinate axes to comput BLC and TRC
- V. User feedback on what will be done
- VI. Silently calling the task from inside a procedure
- VII. How to plunge the initial image into a square grid?

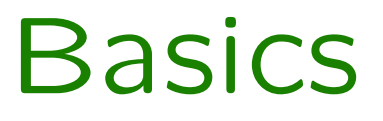

SIC tutorial SIC tutorial According to the U.S. Contract of the U.S. Contract of the U.S. Bardeau 2016

### Basics: I. Need help?

GILDAS web page http://www.iram.fr/IRAMFR/GILDAS/

Online help

```
SIC> HELP ! Summary of all commands, gathered by language
SIC\
  @ BEGIN BREAK CONTINUE EDIT ELSE
...
LINEDB\
  USE SELECT LIST INSERT REMOVE
Additional help available (eg summaries):
 SIC\    VECTOR\    ADJUST\    LINEDB\
SIC> HELP SIC\ ! (with backslash) Language help with short command description
                   SIC\ Command Language Summary
ACCEPT : Read variable in various format.
BEGIN : Begin a sub-procedure, help file or data file.
BREAK : Exit without error from a FOR-NEXT loop.
COMPUTE : Execute non-arithmetic operations on variables.
...
SIC> HELP COMPUTE ! Command help
   [SIC\]COMPUTE OutVar OPERATION InVar [Parameters] [/BLANKING Bval
[Eval]]
Perform operations or transformations on variables that are not directly
supported by the array capabilities of the SIC command interpretor. Out-
Var is the output variable, InVar the input variable.
...
SIC> HELP HELP ! All possible helps explained here
```
Helpdesk (Questions? Comments? Bug reports?): gildas@iram.fr

### Basics: II. Getting started

```
shell-prompt> sic -h
GILDAS Version: dev (16mar16 10:33) (x86_64-redhat6.4-ifort) source tree
Usage: sic [OPTIONS] [COMMAND-LINE]
Options:
  -nl: No Log files
   No log and message files will be produced in ~/.gag/logs/
    for this session. For a permanent effect, put the line
    "SIC_LOGFILES NO" in ~/.gag.dico
  -d: Debug
    Start the program with debug messages enabled. They can
   be disabled or reenabled later on with the command SIC
   DEBUG MESSAGE
  -v: Version
   Display the version information
  -h: Help
   Display this help
Batch mode:
  shell> [nohup] sic < readfrom.pro > writeto.log 2>&1 &
  "nohup" should not be required if you really redirect
  STDIN, STDOUT, and STDERR as in the above example.
  The command "exit" is not needed at the end of the
  file "readfrom.pro" since a EOF signal will terminate
  the process.
```
### Basics: II. Getting started

shell-prompt> sic GILDAS Version: dev (16mar16 10:33) (x86\_64-redhat6.4-ifort) source tree

- \* Welcome to SIC
- \* Loaded modules sic (J.Pety, S.Bardeau, S.Guilloteau, E.Reynier)
- \* In charge: J.Pety, S.Bardeau Active developers: S.Guilloteau, E.Reynier Main past contributors: F.Badia, D.Broguière, G.Buisson, G.Duvert, T.Forveille,R.Gras,R.Lucas,G.Mella,P.Valiron
- \* Questions? Comments? Bug reports? Mail to: gildas@iram.fr

SIC>

```
shell-prompt> sic help
GILDAS Version: dev (16mar16 10:33) (x86_64-redhat6.4-ifort) source tree
...
HELP should be available on the following commands :
SIC\
  @ BEGIN BREAK CONTINUE EDIT ELSE
...
SIC>
```
### Basics: III. Abbreviations and ambiguities

Commands can be abbreviated:

```
SIC> examine pi
PI = 3.141592653589793 ! Double GLOBAL RO
SIC> exa pi
PI = 3.141592653589793 ! Double GLOBAL RO
SIC> ex pi
E-PARSE, Ambiguous command could be :
SIC\EXIT SIC\EXAMINE SIC\EXECUTE
```
Options too:

```
SIC> exa pi /a
E-PARSE, Ambiguous option for command EXAMINE could be :
/ADDRESS /ALIAS
```
But not the variables!

SIC> exa p E-EXAMINE, No such variable P W-SIC, Ambiguous Name, Could be: **PT** 

```
Keywords: list and disambiguisation
```

```
SIC> define ?
I-DEFINE, Choices are:
 REAL DOUBLE INTEGER LONG LOGICAL CHARACTER COMPLEX
 TABLE STRUCTURE IMAGE HEADER FUNCTION COMMAND FITS
 UVTABLE ALIAS LANGUAGE
SIC> define int a
```
#### Basics: IV. Explicitly or implicitly spawning shell commands

Commands can be spawned to the shell by prefixing them with \$ (quick access): SIC> \$ls pro slides tools SIC> \$date Tue Mar 22 18:49:27 CET 2016

Commands can be spawned to the shell by prefixing them with SYSTEM (more flexible):

```
SIC> system "ls -l"
total 11184
-rw------- 1 bardeau astro 8 Apr 7 08:36 demo-greg-2d.aux
-rw------- 1 bardeau astro 22387 Apr 7 08:36 demo-greg-2d.log
...
SIC> define char*32 myfile
SIC> let myfile "demo-sic.pdf"
SIC> system "ls -l "'myfile'
-rw------- 1 bardeau astro 509698 Sep 29 14:20 demo-sic.pdf
```
Some SIC commands all perform operating system commands (more portable):

```
SIC> sic mkdir foo/bar ! Create directory
SIC> sic dir foo : ! Change working directory
SIC> sic dir <br> 1 Display working directory
I-SIC, Default directory is /home/pety/gildas-git/tutorials/kernel/foo
SIC> sic rename bar bleu
SIC> sic delete bar
SIC> edit (1) 9 Pen an editor
I-EDIT, Writing stack content on stack.sic
I-EDIT, Using "emacsclient --no-wait" editor
```
#### Basics: V. Permanent customizations

Some customizations can be defined for all sessions. Two major ways:

\$HOME/.gag.dico Put here logical name and value pairs, available to all programs and all sessions. For example:

home/user> cat .gag.dico macro#dir: ./;./pro;gag\_pro:; sic\_logfiles no

\$HOME/.gag/init/init.sic (or init.greg, etc) Init files are real script files executed like any other one, for all sessions of the given program, and for programs depending on it. For example:

```
home/user> cat .gag/init/init.sic
sic log macro#dir: "./;./pro/;"'macro#dir:' ! See slide "Procedures: II"
sic help scroll \qquad \qquad ! Scroll mode for HELP command
sic message * 1+d \qquad \qquad ! Add debug messages in log file
symbol lrt "system ""ls --color=tty -lrt""" ! Create a custom shortcut for shell "ls"
```
## Basics: VI. Efficient loops

#### Examples

- 1. Defining all integers from 1 to N define integer a[100] let a<sup>[i]</sup> i
- 2. Computing a 2D gaussian model ! Define the gaussian parameters define integer np let np 1024 define real xc yc amp sig z[np,np] let xc np\*0.5 let yc np\*0.5 let amp 1.0 let sig np/5.0 ! Track computing time sic cpu ! Compute the gaussian model ! for y 1 to np ! for x 1 to np let  $z[x,y]$  amp\*exp(-(((x-xc)^2+(y-yc)^2))/2/sig^2) ! next x ! next y ! Report computing time sic cpu exa sic%cpu%raw%

#### Results

Non-vectorized SIC%CPU%RAW% ! Structure GLOBAL  $SIC"$ CPU $"$ RAW $"$ ELAPSED = 33.757305  $SIC\\CPU\\RAW\\SUR = 29.925451$  $SIC\\CPU\\RAW\\SYSTEM = 3.484470$ Vectorized ∼1000 times faster! SIC%CPU%RAW% ! Structure GLOBAL  $SIC"$ CPU", RAW", ELAPSED =  $3.066086E-02$ SIC%CPU%RAW%USER = 2.799600E-02 SIC%CPU%RAW%SYSTEM = 2.999999E-03

# Procedures

SIC tutorial SIC tutorial According to the U.S. Pety & S. Bardeau 2016

### Procedures: I. Editing

Invoking the editor The procedure files can be edited with your favorite text/program editor in your working environment. You can also briefly open-edit-close a file in the session with the EDIT command:

SIC> edit procedure-file-name I-EDIT, Using "emacs" editor

The editor can be customized with the SIC EDIT command.

Syntax highlighting GILDAS provides syntax highlighting configuration files.

Emacs editor Put the following lines in your \$HOME/.emacs configuration file.

```
; Customize emacs to work pretty well with GILDAS procedures
(setq load-path (cons
                "~/gildas/gildas-src-sep16b/admin"
                load-path))
(load "gildas")
```
This loads the file gildas.el in Emacs.

```
KDE editors (Kate or Kwrite) Copy (or link) the configuration file like this:
    cp /gildas/gildas-src-sep16b/admin/gildas.xml $HOME/.local/share/katepart5/syntax/
```
## Procedures: II. Executing (1/2)

SIC> @ procedure-file-name

#### Procedures: III. Extensions

Standard extensions: procedures are usually suffixed with

.sic contains commands understood by Sic,

.greg contains commmands understood by Greg,

and so on.

Non-standard extensions: the procedure extension is free, e.g. myprocedure.sic∼, myprocedure.sic.bak, myprocedure.cmd... can be executed.

#### Default extensions:

extension can be omitted. Sic will try several extensions from a predefined list:

SIC> sic extension I-SIC, Default macro extensions: .sic .pro

default list depends on program, e.g.

MRTCAL> sic extension I-SIC, Default macro extensions: .cal .class .greg .sic .pro

#### default list can be enriched:

SIC> sic extension .cmd SIC> sic extension I-SIC, Default macro extensions: .cmd .sic .pro

### Procedures: IV. Paths

Procedures can be prefixed with a path, absolute or relative, e.g.

```
SIC> @ /home/me/pro/hello.sic
SIC> @ pro/hello.sic
```
Default search paths can be omitted: search first in current working directory and then in GILDAS defined procedures. macro#dir: is a logical value storing the paths where to search for  $procedures \Rightarrow user customizable.$ 

```
SIC> sic logical macro#dir: \qquad \qquad ! Display current value
macro\#dir: = ./;gag_pro:;
SIC> sic logical macro#dir: "./;./pro/;"'macro#dir:' ! Set new value
SIC> sic logical macro#dir: \qquad \qquad ! Check new value
macro#dir: = ./;./pro/; gag\_pro:;SIC> @ hello.sic
Hello
```
SIC WHICH ProcName tells which file will be executed when executing @ ProcName.

```
SIC> sic which hello.sic
./pro/hello.sic
```
## Procedures: II. Executing (2/2)

```
SIC> © hello ! You can omit both path and extension
Hello
SIC> sic which hello ! Check which one is found
./pro/hello.sic
SIC> type hello : Show the contents of the file
!!!!!!!!!!!!!!!!!!!!!!!!!!!!!!!!!!!!!!!!!!!!!!!!!!!!!!!!!!!!!!!!!!!!!!!!!!!
!
say "Hello"
!
!!!!!!!!!!!!!!!!!!!!!!!!!!!!!!!!!!!!!!!!!!!!!!!!!!!!!!!!!!!!!!!!!!!!!!!!!!!
```
#### Procedures: V. Arguments - 1. The easy way

Procedure arguments are passed as character strings and retrieved as tokens &1, &2, ... (9 at most). Tokens are replaced before any other SIC interpretation SIC> @ pro/abs2off 05:40:54 -02:28:35.00 05:40:54.270 -02:28:00.00

 $(-4.05,-35)$ 

```
SIC> type abs2off.sic
!!!!!!!!!!!!!!!!!!!!!!!!!!!!!!!!!!!!!!!!!!!!!!!!!!!!!!!!!!!!!!!!!!!!!!!!!!!
! @ abs2off
! Convert from RA1,Dec1 coordinates to offsets from RA2,Dec2 projection
! center assuming a RADIO projection
! &1 (1st argument): ra1
! &2 (2nd argument): dec1
! &3 (4rd argument): ra2
! &4 (4th argument): dec2
!!!!!!!!!!!!!!!!!!!!!!!!!!!!!!!!!!!!!!!!!!!!!!!!!!!!!!!!!!!!!!!!!!!!!!!!!!!
!
define double sec_per_rad
let sec_per_rad 180*3600/pi
define double ra1 dec1
define double ra2 dec2
let ra1 "&1" /sexa r h ! Translate an input string from Hours to Radian
let ra2 "&3" /sexa r h
let dec1 "&2" /sexa r d ! Translate an input string from degree to Radian
let dec2 "&4" /sexa r d
! Answer to user, taking care of the projection and the unit conversion
say ""
say "("'nint(100*(ra1-ra2)*cos(dec1)*sec_per_rad)/100'","'(dec1-dec2)*sec_per_rad'")"
say ""
!
!!!!!!!!!!!!!!!!!!!!!!!!!!!!!!!!!!!!!!!!!!!!!!!!!!!!!!!!!!!!!!!!!!!!!!!!!!!
```
SIC tutorial SIC tutorial According to the U.S. Bardeau 2016

### Procedures: V. Arguments - 2. The flexible way

pro%narg Number of input arguments (up to 32) pro%arg[iarg] jarg<sup>th</sup> argument of procedure in character string format.

```
SIC> @ pro/abs2off
E-ABS2OFF Usage: @ abs2off RA1 Dec1 RA2 Dec2
SIC> type abs2off.sic
!!!!!!!!!!!!!!!!!!!!!!!!!!!!!!!!!!!!!!!!!!!!!!!!!!!!!!!!!!!!!!!!!!!!!!!!!!!
! @ abs2off
! Convert from RA1,Dec1 coordinates to offsets from RA2,Dec2 projection
! center assuming a RADIO projection
! 1st argument: ra1
! 2nd argument: dec1
! 4rd argument: ra2
! 4th argument: dec2
!!!!!!!!!!!!!!!!!!!!!!!!!!!!!!!!!!!!!!!!!!!!!!!!!!!!!!!!!!!!!!!!!!!!!!!!!!!
!
if (pro%narg.lt.4) then
   message e abs2off "Usage: @ abs2off RA1 Dec1 RA2 Dec2"
  return base
endif
define double sec_per_rad
let sec_per_rad 180*3600/pi
define double ra1 dec1
define double ra2 dec2
let ra1 'pro%arg[1]' /sexa r h
let ra2 'pro%arg[2]' /sexa r h
let dec1 'pro%arg[3]' /sexa r d
let dec2 'pro%arg[4]' /sexa r d
say ""
say "("'nint(100*(ra1-ra2)*cos(dec1)*sec_per_rad)/100'","'(dec1-dec2)*sec_per_rad'")"
say ""
!
!!!!!!!!!!!!!!!!!!!!!!!!!!!!!!!!!!!!!!!!!!!!!!!!!!!!!!!!!!!!!!!!!!!!!!!!!!!
```
#### Procedures: VI. Local vs global scope for variables

```
SIC> type car2pol
!!!!!!!!!!!!!!!!!!!!!!!!!!!!!!!!!!!!!!!!!!!!!!!!!!!!!!!!!!!!!!!!!!!!!!!!!!!
! @ car2pol
! Input &1: x0 coordinate along the x axis
! Input &2: y0 coordinate along the y axis
! Output stored in the polar structure (polar%rho and polar%theta)
!!!!!!!!!!!!!!!!!!!!!!!!!!!!!!!!!!!!!!!!!!!!!!!!!!!!!!!!!!!!!!!!!!!!!!!!!!!
!
if .not.exist(polar) then
   define structure polar /global
   define double polar%rho polar%theta /global
endif
define double cos sin ! Local variables
let polar%rho sqrt(&1^2+&2^2)
let cos &1/polar%rho
let sin &2/polar%rho
let polar%theta atan2(sin,cos)
!
!!!!!!!!!!!!!!!!!!!!!!!!!!!!!!!!!!!!!!!!!!!!!!!!!!!!!!!!!!!!!!!!!!!!!!!!!!!
SIC>
SIC> @ car2pol 1.5 2.0
SIC> exa polar
POLAR BEET IN Structure GLOBAL
SIC> exa polar%
POLAR<sup>%</sup> ! Structure GLOBAL
POLAR%THETA = 0.9272952180016123 ! Double GLOBAL
POLAR%RHO = 2.500000000000000 ! Double GLOBAL
SIC> exa cos sin
E-EXAMINE, No such variable COS
```
#### Procedures: VII. Structuring in blocks - 1. Example

```
SIC> @ brightness-tools
I-BRIGHT, Brightness tool initialization complete
SIC> exa bright%
BRIGHT% ! Structure GLOBAL
BRIGHT%JYPERK = 0.000000000000000 ! Double GLOBAL
BRIGHT%KPERJY = 0.000000000000000 ! Double GLOBAL
SIC> @ bright-jansky 115.3 22.5 22.5 ! IRAM-30m values.
Wavelength: 2.6 mm, Beam: 13.5 x 13.5
K per Jy/Beam: 0.18167472815151
mJy/beam per K: 5.504342899944E+03
SIC> @ bright-jansky 115.3 1.2 0.8 ! NOEMA values.
Wavelength: 2.6 mm, Beam: 0.7 x 0.5
K per Jy/Beam: 95.805032423647
mJy/beam per K: 10.437865054709
SIC> @ bright-jansky 115.3 0.02 0.015 ! ALMA values.
Wavelength: 2.6 mm, Beam: 0.012 x 0.09
K per Jy/Beam: 3.0657610375567E+04
mJy/beam per K: 0.032618328295964
```
## Procedures: VII. Structuring in blocks - 2. Howto

```
SIC> type brightness-tools ! List the content of tools/brightness-tools.sic
!!!!!!!!!!!!!!!!!!!!!!!!!!!!!!!!!!!!!!!!!!!!!!!!!!!!!!!!!!!!!!!!!!!!!!!!!!!
begin procedure bright-def
  if not.exist(bright) then
     define structure bright /global
     define double bright%kperjy bright%jyperk /global
  endif
end procedure bright-def
!
begin procedure bright-jansky
  ! Compute conversion factor between Jy/Beam and K.
  define double nu theta[2] lambda rad_per_sec
  let nu 'pro\text{Karg}[1]' ! [GHz]
 let nu nu*1e9 ! [Hz]
 let theta 'pro%arg[2]' 'pro%arg[3]'
 let rad_per_sec pi/(180*3600)
 let theta theta*rad_per_sec | Convert from arcsec to radian
 let theta theta/2./sqrt(log(2.0)) ! Convert from FWHM to 1/e width
 let lambda 2.99792458e8/nu
 let bright%jyperk 2.0*1.38e3*pi*theta[1]*theta[2]/lambda^2
  let bright%kperjy 1/bright%jyperk
  ! User Feedback
  say "Wavelength: "'nint(1e5*lambda)/100'" mm, Beam: "'nint(1000*theta[1]/rad_per_sec)/1000'" x "'nint(1000}
  say "K per Jy/Beam: "'bright%kperjy'
  say "mJy/beam per K: "'1e3*bright%jyperk'
end procedure bright-jansky
!
@ bright-def
message i bright "Brightness tool initialization complete"
!
!!!!!!!!!!!!!!!!!!!!!!!!!!!!!!!!!!!!!!!!!!!!!!!!!!!!!!!!!!!!!!!!!!!!!!!!!!!
```
SIC tutorial SIC tutorial According to the U.S. Bardeau 2016

## Procedures: VIII. Dealing with errors

Errors can be raised for two mains reasons:

- syntax error (e.g. mispelled command, unknown option, missing argument),
- error during command execution.

```
SIC> type erroneous.sic
say "Entering"
let pi 1
say "Leaving"
SIC> @ erroneous.sic
Entering
E-LET, Readonly variables cannot be modified
I-ERROR, Occured in ./erroneous.sic at Line 2
SIC_3> let pi 1
```
In case of error:

- an error message is displayed (or a cascade of error messages),
- the backtrace is shown,
- the faulty command is recalled with a dedicated prompt

Your action is required:

- 1. edit the command line to fix the issue and execute it, then type C (CONTINUE) to resume procedure execution, OR
- 2. stop the execution with  $Q$  (QUIT) as many time as needed, and fix the issue in the procedure file.

SIC tutorial SIC tutorial According to the U.S. Bardeau 2016

# Importing data from outside world

# Importing data from outside world: I. ASCII tables

Example file:

SIC> type ascii.dat ! Display the file contents ! A comment line 11 1.23456 22 9.87654

If the number of lines is not known, use COMPUTE LINES:

SIC> define integer nl SIC> compute nl lines ascii.dat SIC> exa nl NL = 3 ! Integer GLOBAL SIC> compute nl lines ascii.dat /blank ! Ignore comment lines SIC> exa nl NL = 2 ! Integer GLOBAL

Read file in array variables with command ACCEPT:

```
SIC> define real a[nl]
SIC> accept * a /column ascii.dat ! Use * to skip columns to be ignored
SIC> exa a
A is a real Array of dimensions 2
 1.234560 9.876540
```
Comment lines are implicitly ignored. Column separator is a group of one or more blanks. Use option /FORMAT for columns with specific formatting.

# Importing data from outside world: II. FITS images, cubes, UV tables

FITS images (2D), cubes (3D and more), and UV tables have a standard structure and can be translated directly to the Gildas Data Format (see next slides) for use with Gildas tools:

SIC> sic mkdir tmp

```
SIC> fits fits/paws-pdbi+30m-12co10-1as-cube.fits to tmp/m51-12co10.lmv
W-FITS, Reference system set by SPECSYS, ignoring VELREF
I-GIO_WIH, GDFBIG re-allocation 2
```

```
SIC> fits fits/paws-pdbi+30m-12co10-1as-mom0.fits to tmp/m51-12co10.lm
W-FITS, Reference system set by SPECSYS, ignoring VELREF
W-FITS_GILDAS, Removing NaN on the fly, using DATAMIN/MAX
```
Remark: Direct support of the CLASS FITS files and HERSCHEL/HIFI FITS files is also available within CLASS (see documentation for details).

# Importing data from outside world: III. Other FITS files

All FITS files (in particular those with a structure which can not be transfered to the Gildas Data Format) can be read in a SIC structure mapping all their Header/Data Units (FITS HDU) and/or XTENSIONs:

```
SIC> define fits f myfile.fits
[Messages and warnings]
SIC> examine f%
```
...

Primary HDU components are available under F%, other HDU/XTENSION are available under F%XXX% (where XXX is the HDU/XTENSION name).

# $GDF \simeq 1$  header  $+ 1$  data block

SIC tutorial SIC tutorial According to the U.S. Pety & S. Bardeau 2016

# $GDF \simeq 1$  header  $+ 1$  data block: I. Looking at the header of a LM image

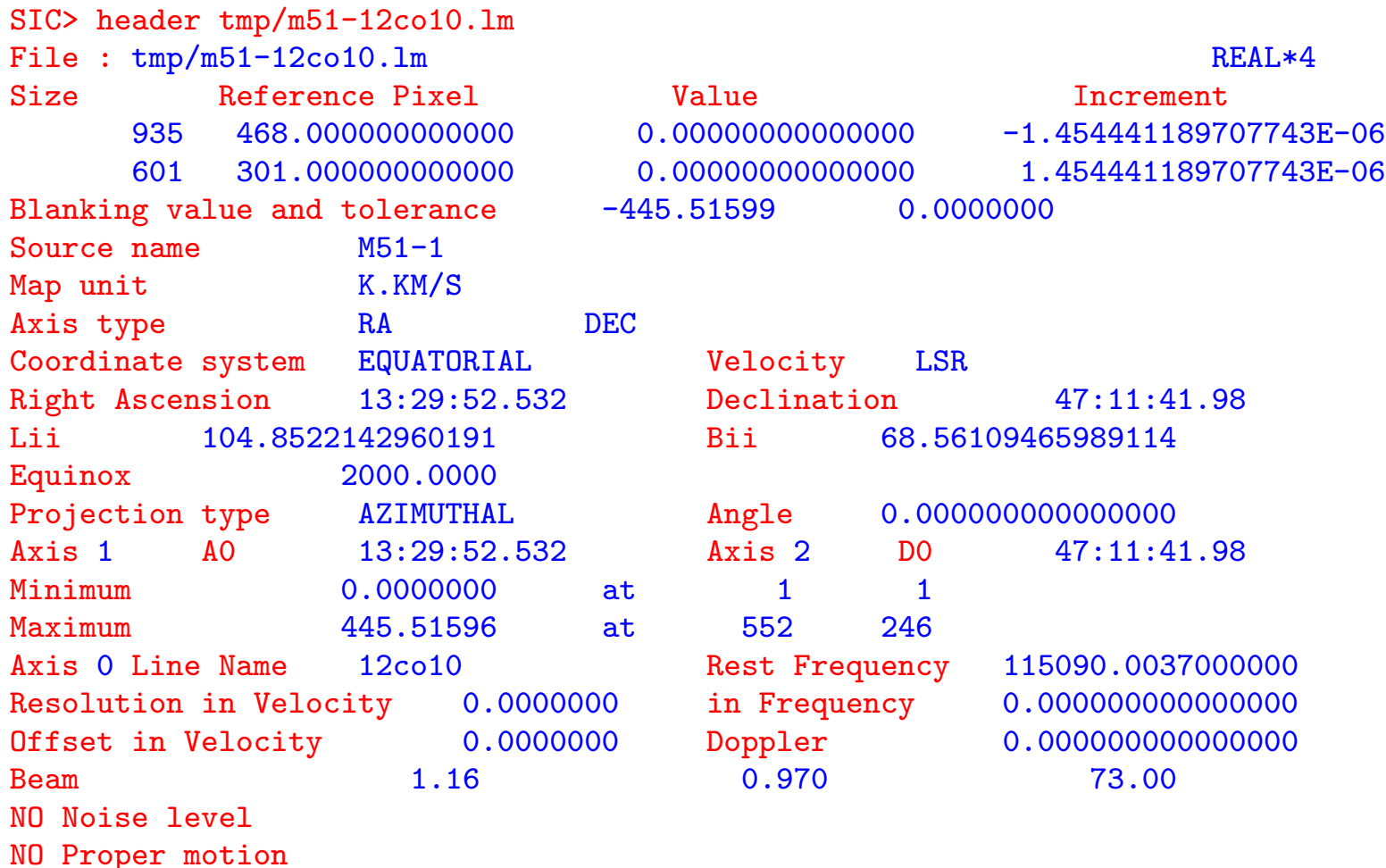

# $GDF \simeq 1$  header  $+ 1$  data block: II. Looking at the header of a LMV cube

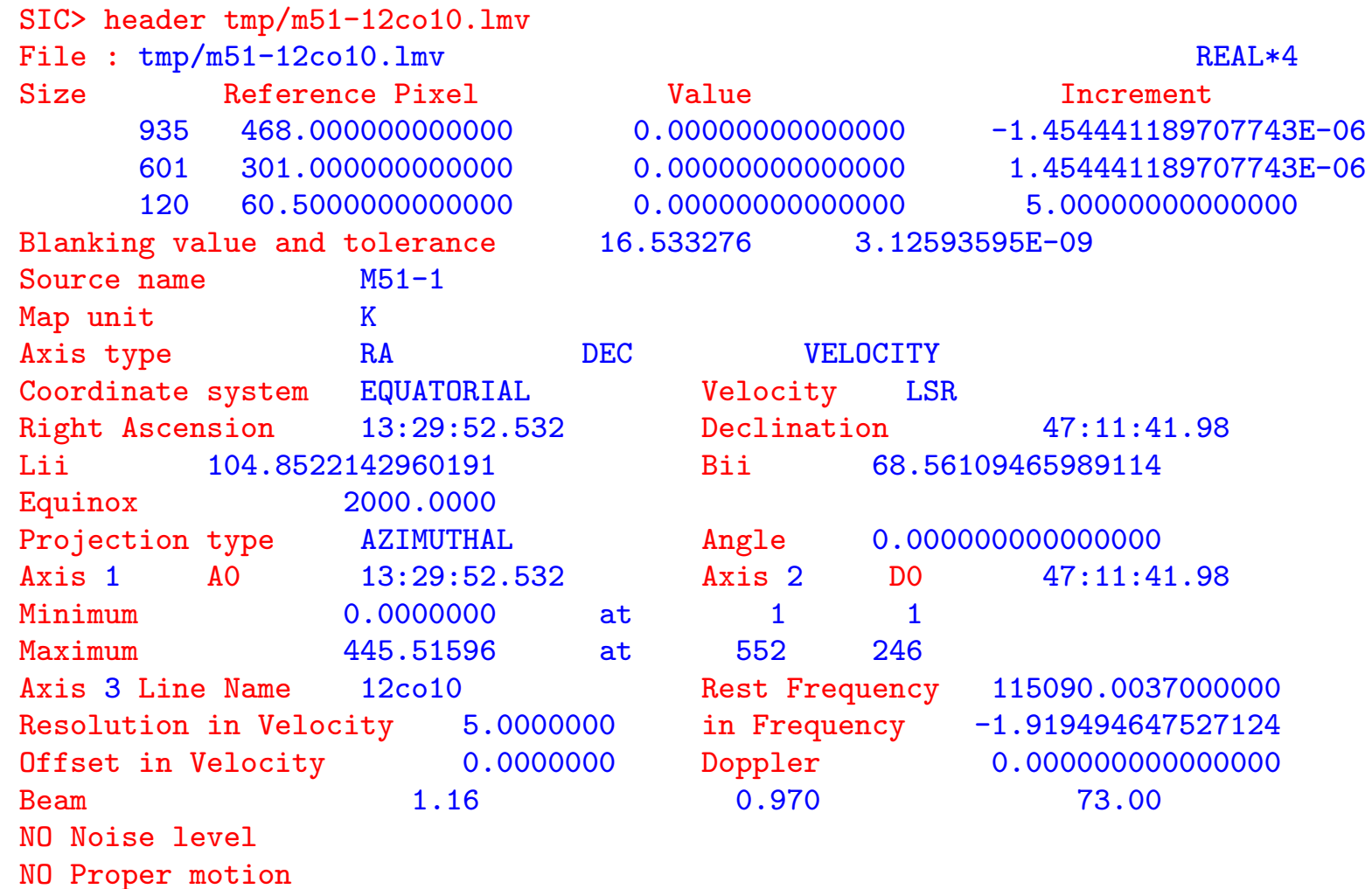

# $GDF \simeq 1$  header  $+ 1$  data block: III. Loading the header of a LMV cube into a SIC structure

SIC> define header head tmp/m51-12co10.lmv read

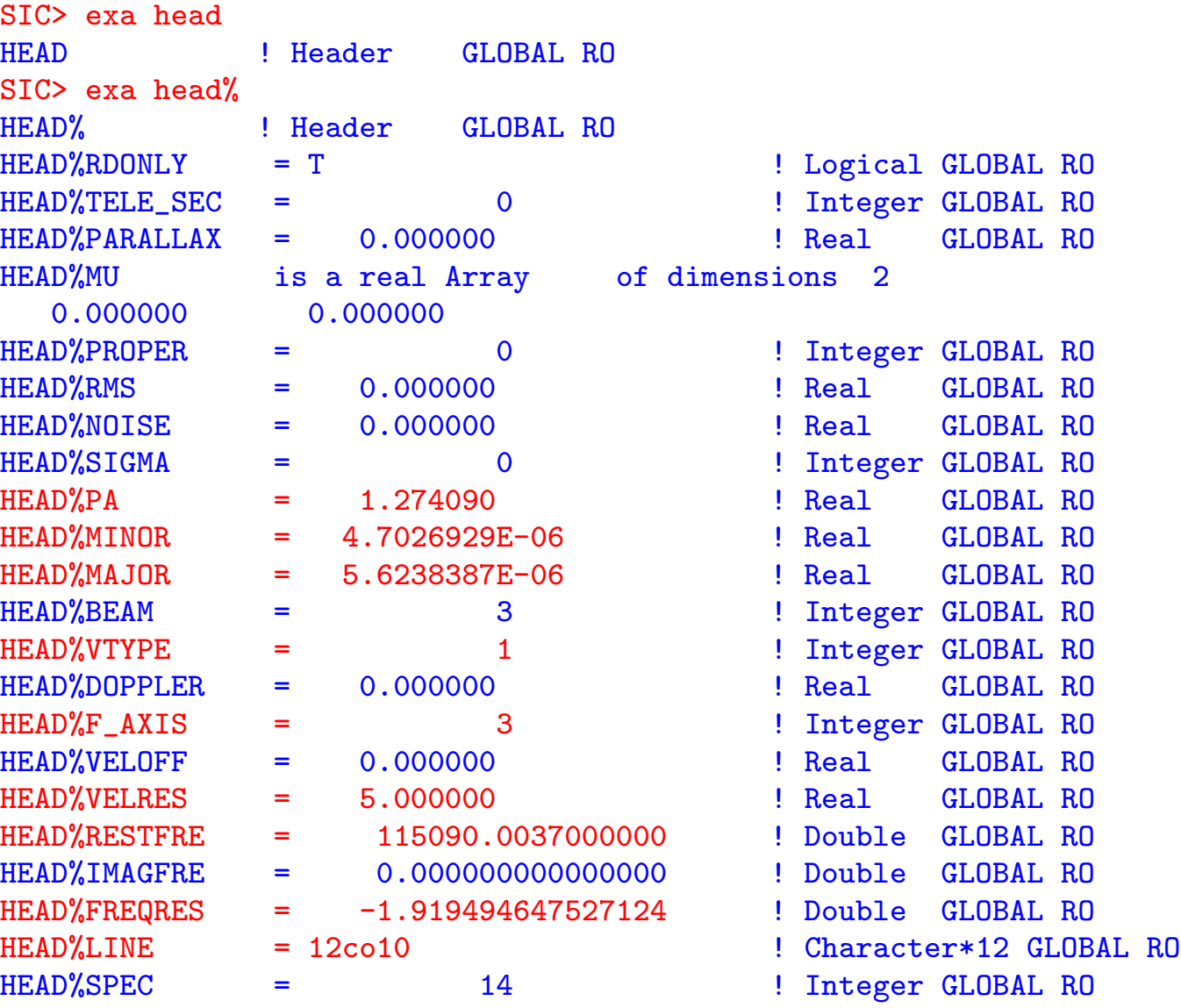

...

SIC tutorial SIC tutorial According to the U.S. Pety & S. Bardeau 2016

# $GDF \simeq 1$  header  $+ 1$  data block: III. Loading the header of a LMV cube into a SIC structure

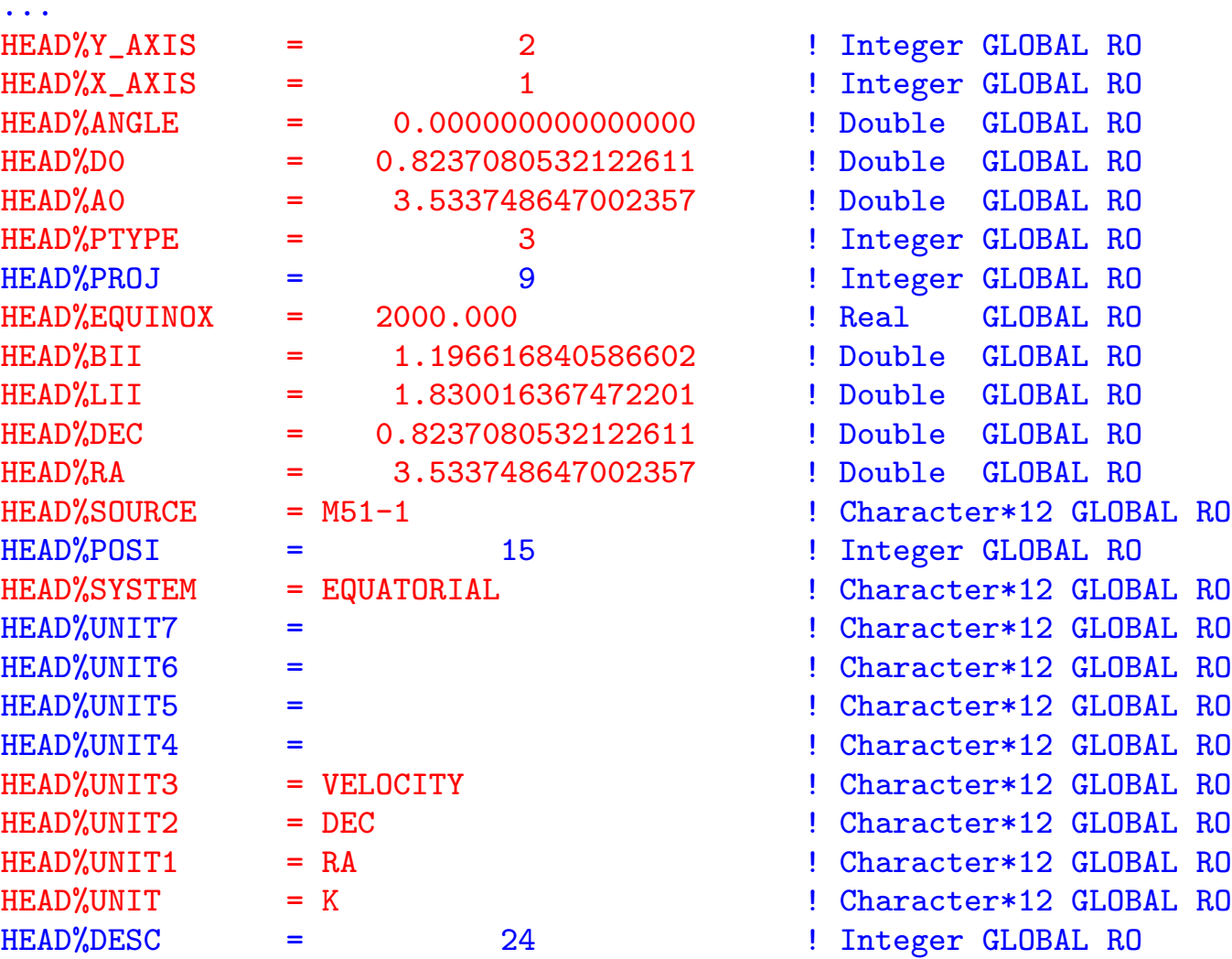

...

# $GDF \simeq 1$  header  $+ 1$  data block: III. Loading the header of a LMV cube into a SIC structure

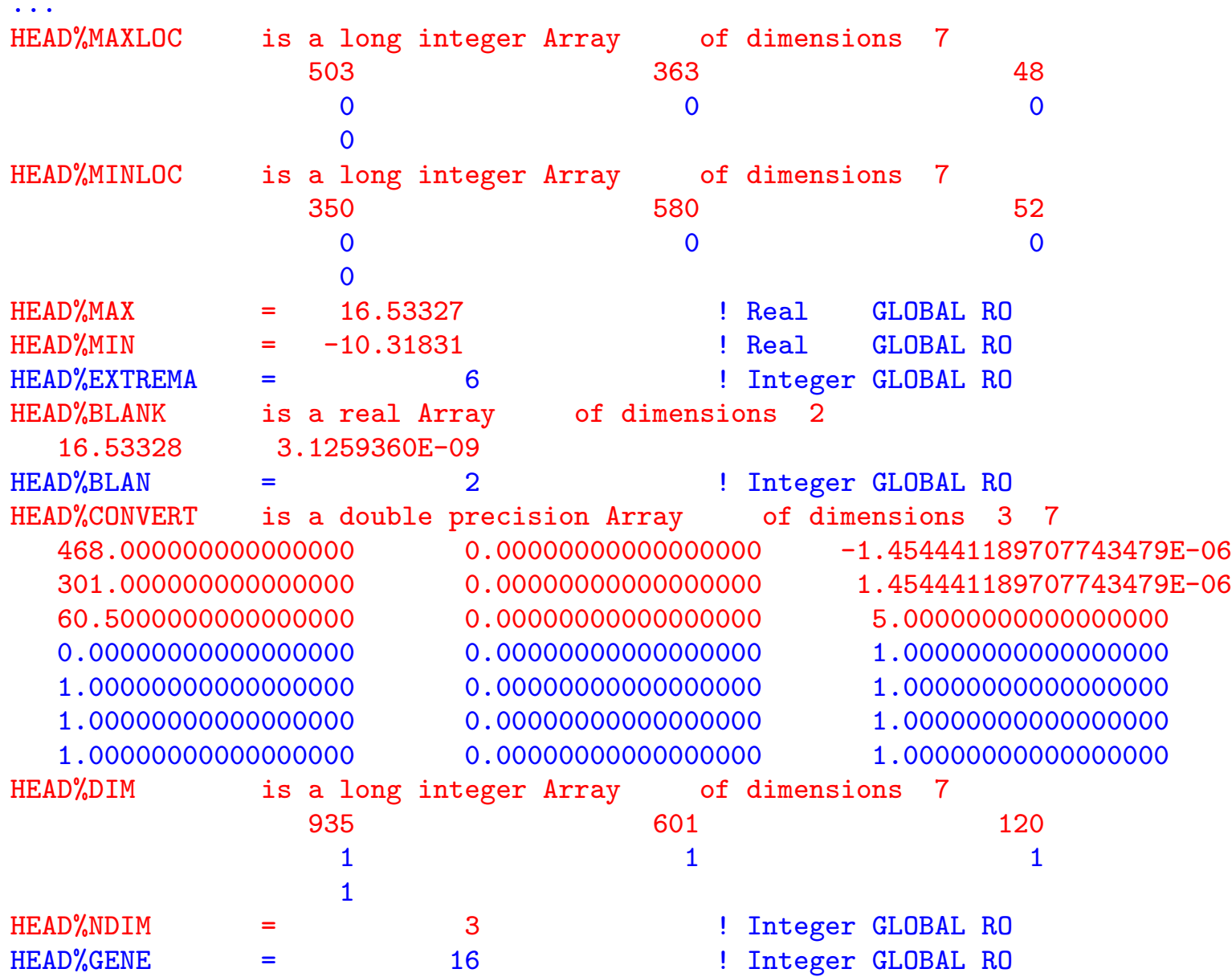

# GDF  $\simeq$  1 header  $+$  1 data block: IV. Modifying, e.g., the source name

```
SIC> define header head tmp/m51-12co10.lmv read
SIC> exa head%source
HEAD<sub>6</sub>'SOURCE = M51-1 ! Character*12 GLOBAL ROSIC> let head%source "M51"
E-LET, Readonly variables cannot be modified
SIC> delete /var head
SIC> define header head tmp/m51-12co10.lmv write ! Note the WRITE status
SIC> exa head%source
HEAD%SOURCE = M51-1 ! Character*12 GLOBALSIC> let head%source "M51"
SIC> header tmp/m51-12co10.lmv
...
Source name M51-1 ! It did not change on disk yet!
...
SIC> delete /var head ! The file is only updated on disk at this point!
SIC> header tmp/m51-12co10.lmv
...
Source name M51 ! Now it did change on disk!
...
```
# GDF  $\simeq$  1 header  $+$  1 data block: V. Loading the header and the data block of a LMV cube into a SIC structure

```
SIC> define image cube tmp/m51-12co10.lmv read
SIC> exa cube /address
CUBE is a real Array of dimensions 935 601 120
-11 47709906011152 3 935 601 120 1 1 1 1 67432200 1 T 0
SIC> exa cube[1] /ad
CUBE[1] is a real Array of dimensions 935 601
  -11 47709906011152 2 935 601 0 0 0 0 0 561935 1 T 0
SIC> exa cube[1,1] /ad
CUBE[1,1] is a real Array of dimensions 935
  -11 47709906011152 1 935 0 0 0 0 0 0 935 1 T 0
SIC> exa cube[1,1,1] /ad
CUBE[1,1,1] is a real Array of dimensions
  -11 47709906011152 0 0 0 0 0 0 0 0 1 1 T 0
SIC> exa cube[1,1,1]CUBE[1,1,1] is a real Array of dimensions
  16.53328
SIC> exa cube%
CUBE% is a real Array of dimensions 935 601 120
CUBERDOMLY = T \qquad \qquad ! Logical GLOBAL RO
CUBE%TELE SEC = 0 0 ! Integer GLOBAL RO
CUBE%PARALLAX = 0.000000 ! Real GLOBAL RO
...
SIC> exa cube[1,11:20,1]
CUBE[1,11:20,1] is a real Array of dimensions 10
  16.53328 16.53328 16.53328 16.53328 16.53328
  16.53328 16.53328 16.53328 16.53328 16.53328
```
# GDF  $\simeq$  1 header  $+$  1 data block: VI. Changing, e.g., the blanking value

```
SIC> define image cube tmp/m51-12co10.lmv read
SIC> exa cube[1,11:20,1]
CUBE[1,11:20,1] is a real Array of dimensions 10
   16.53328 16.53328 16.53328 16.53328 16.53328
   16.53328 16.53328 16.53328 16.53328 16.53328
SIC> let cube -1000 /where abs(cube-cube%blank[1]).le.cube%blank[2]
E-LET, Readonly variables cannot be modified
SIC> delete /var cube
SIC> define image cube tmp/m51-12co10.lmv write ! Note the WRITE status
SIC> exa cube<sup>[1.11:20.1]</sup>
CUBE[1,11:20,1] is a real Array of dimensions 10
   16.53328 16.53328 16.53328 16.53328 16.53328
   16.53328 16.53328 16.53328 16.53328 16.53328
SIC> let cube -1000 /where abs(cube-cube%blank[1]).le.cube%blank[2]
SIC> let cube%blank[1] -1000
SIC> let cube%blank[2] 0
SIC> header tmp/m51-12co10.lmv
...
Blanking value and tolerance 16.533276 3.12593595E-09 ! It did not change on disk yet!
...
SIC> delete /var cube \qquad \qquad ! The file is only updated on disk at this point!
SIC> header tmp/m51-12co10.lmv
...
Blanking value and tolerance -1000.0000 0.0000000 ! Now it did change on disk!
...
SIC> define image cube tmp/m51-12co10.lmv read
SIC> exa cube[1,11:20,1]
  -1000.000 -1000.000 -1000.000 -1000.000 -1000.000-1000.000 -1000.000 -1000.000 -1000.000 -1000.000 -1000.000SIC> delete /var cube
SIC tutorial SIC tutorial According to the U.S. Bardeau 2016
```
## GDF  $\simeq$  1 header  $+$  1 data block: VII. Importing data, changing the blanking value, and modifying the header in a single procedure

```
SIC> type import ! List the content of pro/import.sic
!!!!!!!!!!!!!!!!!!!!!!!!!!!!!!!!!!!!!!!!!!!!!!!!!!!!!!!!!!!!!!!!!!!!!!!!!!!
begin procedure import-modify
  define real blank[2]
 let blank[1] &3
 let blank[2] &4
  define image ima "tmp/&1" write
 let ima blank[2] /where abs(ima-ima%blank[1]).le.ima%blank[2]
 let ima%blank blank ! Directly copy the full array
 let ima%source "&2"
 delete /var ima
 header "tmp/&1"
end procedure import-modify
!
begin procedure import-fits
  sic mkdir tmp
 fits "fits/&1.fits" to "tmp/&2"
end procedure import-fits
!
begin procedure import-data
  @ import-fits &1 &2
 @ import-modify &2 M51 -1000 0
end procedure import-data
!!!!!!!!!!!!!!!!!!!!!!!!!!!!!!!!!!!!!!!!!!!!!!!!!!!!!!!!!!!!!!!!!!!!!!!!!!!
@ import-data paws-pdbi+30m-12co10-1as-cube m51-12co10.lmv
@ import-data paws-pdbi+30m-12co10-1as-mom0 m51-12co10.lm
!!!!!!!!!!!!!!!!!!!!!!!!!!!!!!!!!!!!!!!!!!!!!!!!!!!!!!!!!!!!!!!!!!!!!!!!!!!
SIC> @ import
...
```
# GILDAS Tasks

SIC tutorial SIC tutorial According to the U.S. Pety & S. Bardeau 2016

### GILDAS Tasks: I. Generalities

Definition Standalone program with standardized input parameters so that the program can be called through the RUN command.

Example Extracting a given subset of an image.

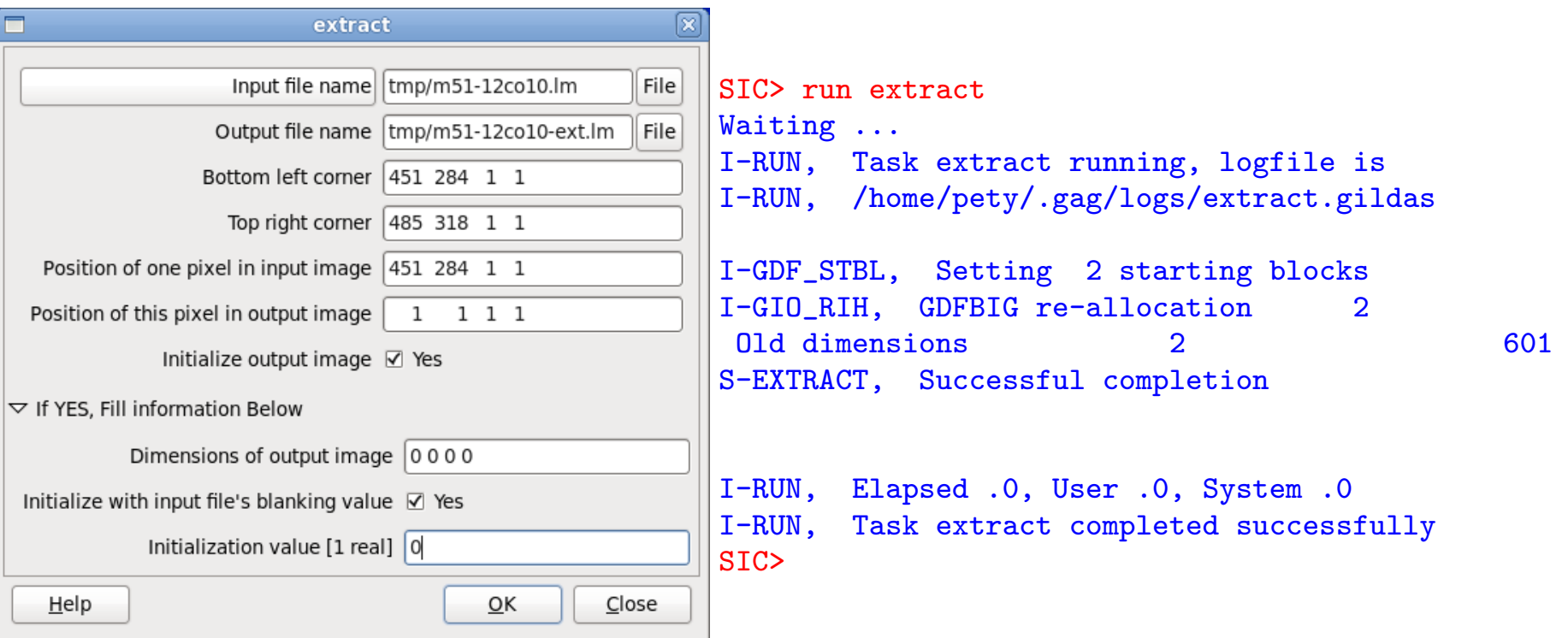

### GILDAS Tasks: II. Results

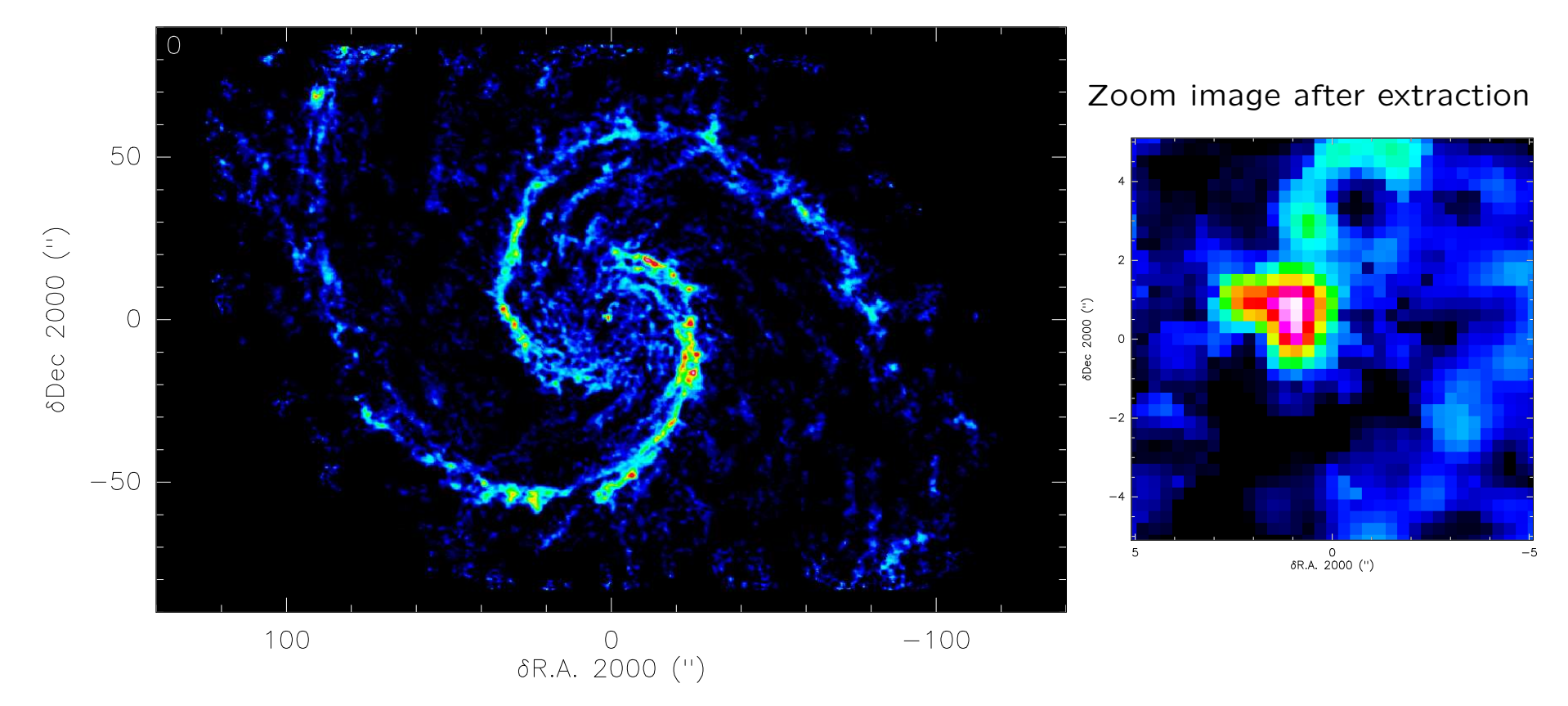

#### Full image before extraction

#### GILDAS Tasks: III. What is available, where?

Displaying the list of tasks with a one-line description per task.

```
SIC> help task
...
```

```
correlation-analysis
```
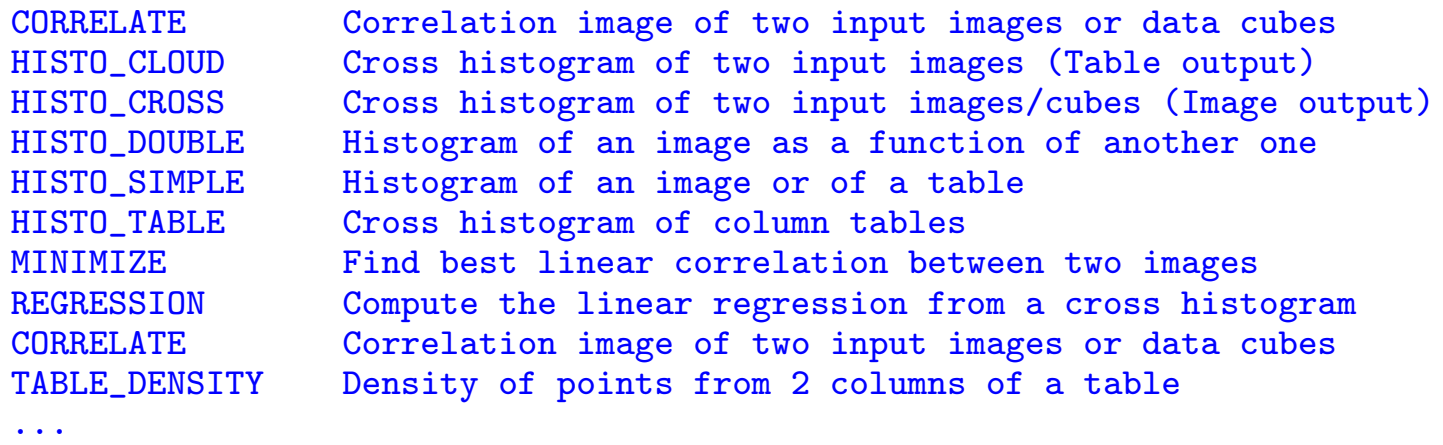

Tasks are grouped to simplify their listing. A single group can be listed. SIC> help task mapping ! Try "help task ?" for the available groups mapping

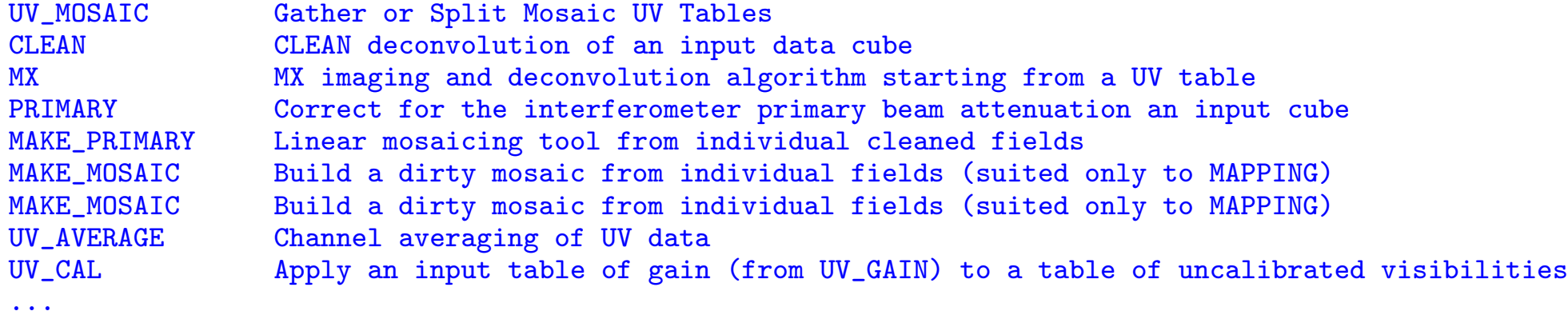

Tasks can be launched from any GILDAS program They are grouped only for bookkeeping purposes and to give the user a rough idea of their actions.

SIC tutorial SIC tutorial According to the U.S. Contract of the U.S. Bardeau 2016

#### GILDAS Tasks: IV. Init file

SIC> \$ls ! GILDAS remembers your last input for this task in extract.init extract.init fits pro tmp tools SIC> type extract.init TASK\FILE "Input file name" Y\_NAME\$ "tmp/m51-12co10.lm" TASK\FILE "Output file name" X\_NAME\$ "tmp/m51-12co10-ext.lm" TASK\INTEGER "Bottom left corner" BLC\$[4] 451 284 1 1 TASK\INTEGER "Top right corner" TRC\$[4] 485 318 1 1 TASK\INTEGER "Position of one pixel in input image" PIXEL\_IN\$[4] 451 284 1 1 TASK\INTEGER "Position of this pixel in output image" PIXEL\_OUT\$[4] 1 1 1 1 TASK\LOGICAL "Initialize output image" INITIALIZE\$ YES SAY "If YES, Fill information Below" TASK\INTEGER "Dimensions of output image" X\_DIM\$[4] 0 0 0 0 TASK\LOGICAL "Initialize with input file's blanking value" BLANKOUT\$ YES TASK\REAL "Initialization value [1 real]" INITVAL\$ 0 TASK\GO SIC> run extract ! Next time you will run this task, the widget will already be filled for you Waiting ...

# GILDAS Tasks: V. Debugging

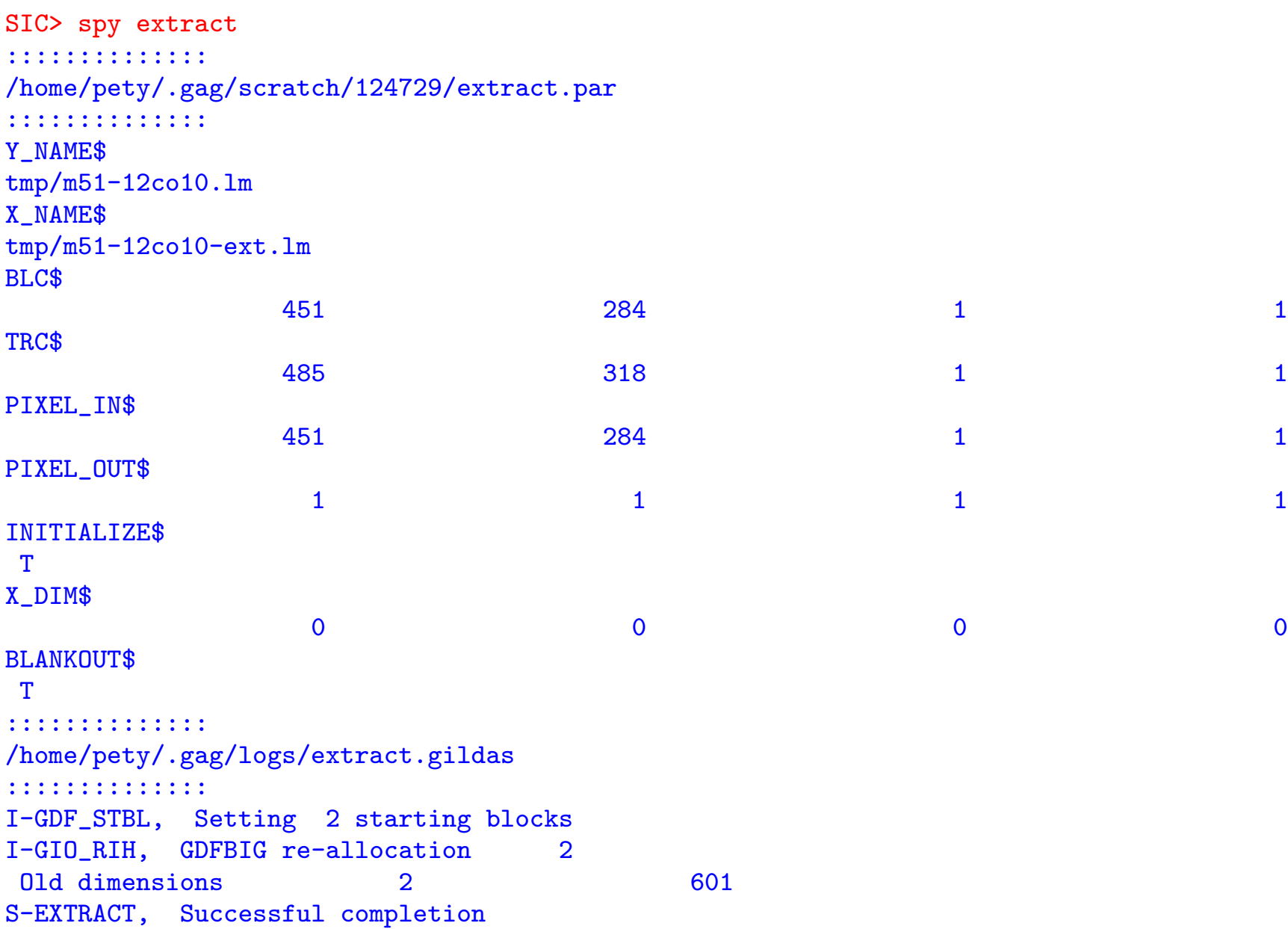

# A more user-friendly interface to the EXTRACT task

SIC tutorial SIC tutorial According to the U.S. Contract of the U.S. Bardeau 2016

# A more user-friendly interface to the EXTRACT task: I. Results

SIC> @ extract-tools SIC> let name tmp/m51-12co10 SIC> let type lm SIC> let center 0 ! arcsecond SIC> let size 10 ! arcsecond SIC> @ do-extract Full image before extraction

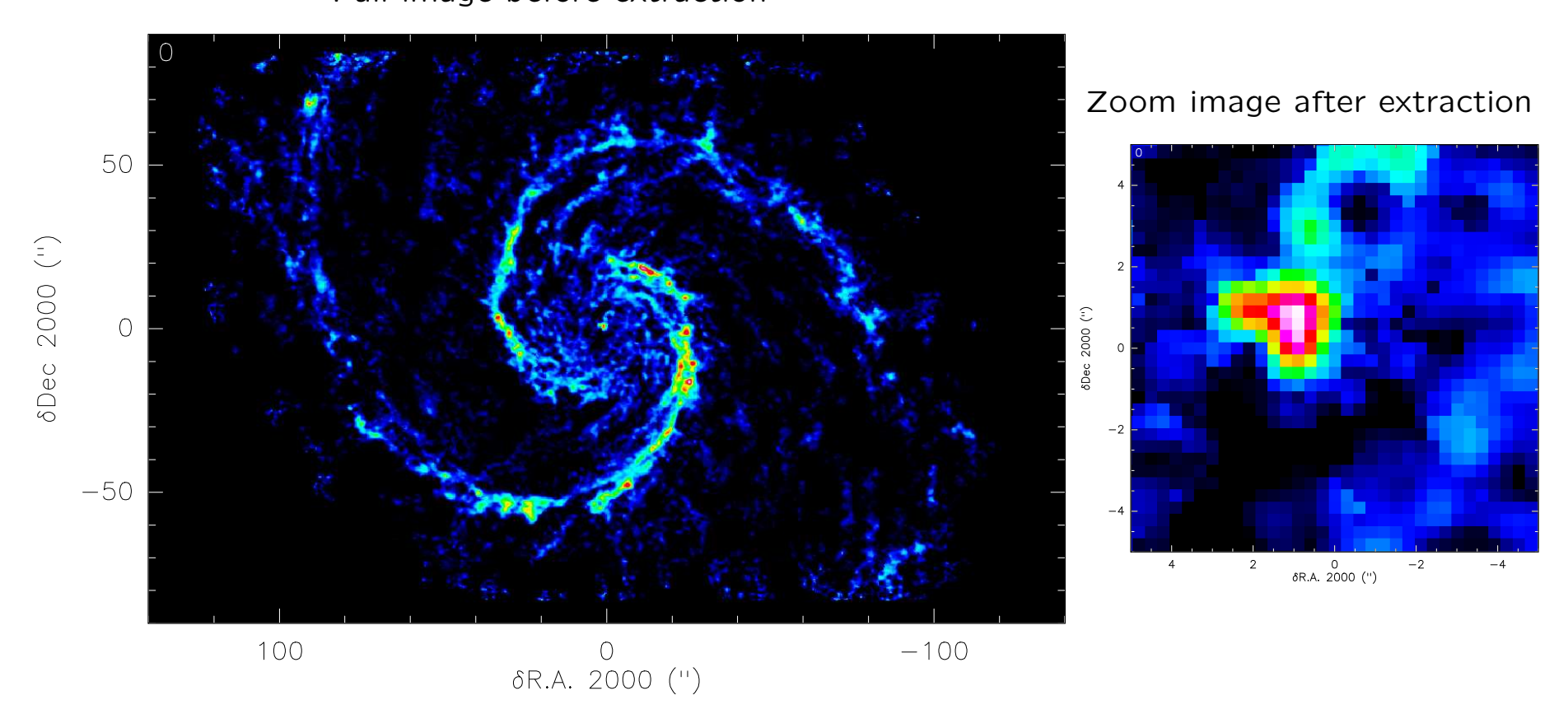

## A more user-friendly interface to the EXTRACT task: II. Defining global variables of many different kinds

begin procedure extract-def

```
if .not.exist(name) define character name*256 /global
 if .not.exist(type) define character type*16 /global
 if .not.exist(size) define double size[2] /global
 if .not.exist(center) define double center[2] /global
 if .not.exist(extract) then
    define structure extract /global
    define integer extract%blc[4] extract%trc[4] extract%axis[4] /global
    define double extract%min[4] extract%max[4] /global
 endif
end procedure extract-def
SIC> @ extract-tools
SIC> exa name
NAME ! Character* 256 GLOBAL
SIC> exa type
TYPE = ! Character*16 GLOBAL
SIC> exa size
SIZE is a double precision Array of dimensions 2
  0.00000000000000000 0.00000000000000000
SIC> exa center
CENTER is a double precision Array of dimensions 2
  0.00000000000000000 0.00000000000000000
SIC> exa extract%
 EXTRACT% ! Structure GLOBAL
 EXTRACT%MAX is a double precision Array of dimensions 4
 EXTRACT%MIN is a double precision Array of dimensions 4
 EXTRACT%AXIS is a long integer Array of dimensions 4
 EXTRACT%OUT is a long integer Array of dimensions 4
 EXTRACT%TRC is a long integer Array of dimensions 4
 EXTRACT%BLC is a long integer Array of dimensions 4
```
# A more user-friendly interface to the EXTRACT task: III. Parsing the input variables  $\Rightarrow$  Lot's of bookkeeping

```
if exist(extract%head) delete /var extract%head
define double rad_per_sec
let rad_per_sec pi/(180*3600)
define header extract%head 'name'"."'type' read /global
! Handle the X axis
if (extract%head%x_axis.ne.0) then
   ! Found the x_axis => assume that a conversion from second to radian is needed
  let extract%axis[1] extract%head%x_axis
  let extract%min[1] (center[1]-0.5*size[1])*rad_per_sec
  let extract%max[1] (center[1]+0.5*size[1])*rad_per_sec
else
   ! Assume that center[1] and size[1] refers to first axis in cube units
  let extract%axis[1] 1
  let extract%min[1] (center[1]-0.5*size[1])
  let extract%max[1] (center[1]+0.5*size[1])
endif
! Handle the Y axis
if (extract%head%y_axis.ne.0) then
   ! Found the y_axis => assume that a conversion from second to radian is needed
  let extract%axis[2] extract%head%y_axis
  let extract%min[2] (center[2]-0.5*size[2])*rad_per_sec
  let extract%max[2] (center[2]+0.5*size[2])*rad_per_sec
else
   ! Assume that center[2] and size[2] refers to second axis in cube units
  let extract%axis[2] 2
  let extract%min[2] (center[2]-0.5*size[2])
  let extract%max[2] (center[2]+0.5*size[2])
endif
```
# A more user-friendly interface to the EXTRACT task: IV. Playing with coordinate axes to comput BLC and TRC

```
! Compute blc and trc for the LM axes
let extract%blc 1
let extract%trc 1
define integer kaxis ! Intermediate local variable to simplify code
define double min max ! Intermediate local variable to simplify code
for iaxis 1 to 2 ! 1 = x and 2 = ylet kaxis extract%axis[iaxis]
   if (extract%head%convert[3,kaxis].ne.0) then
      ! Compute: ix = xref+(x-xval)/xinclet min extract%head%convert[1,kaxis]+(extract%min[iaxis]-extract%head%convert[2,kaxis])
      let min min/extract%head%convert[3, kaxis]
      let max extract%head%convert[1,kaxis]+(extract%max[iaxis]-extract%head%convert[2,kaxis])
      let max max/extract%head%convert[3, kaxis]
   else
      message e extract "Axis "'kaxis'" has a zero valued increment"
     return base ! Stop command flow after explaining why to the user
   endif
  let extract%blc[kaxis] min(min,max) ! Depending on inc sign min and max could be inverted
  let extract%trc[kaxis] max(min,max) ! Depending on inc sign min and max could be inverted
next iaxis
delete /var extract%head ! Done with the header => Delete to avoid memory leaks
```
# A more user-friendly interface to the EXTRACT task: V. User feedback on what will be done

```
! The following code will produce something like
     ! I-EXTRACT, Will extract [451:485,284:318,1:1,1:1]
define character mess*80
let mess "Will extract ["
for iaxis 1 to 4
   let mess 'mess''extract%blc[iaxis]'":"'extract%trc[iaxis]'
   if (iaxis.lt.4) let mess 'mess'","
next iaxis
let mess 'mess'"]"
message i extract 'mess'
```
# A more user-friendly interface to the EXTRACT task: VI. Silently calling the task from inside a procedure

```
begin data gag_scratch:extract.init
  ! Parameter file for EXTRACT task
 task\file "Input file name" Y_NAME$ 'name'"."'type'
 task\file "Output file name" X_NAME$ 'name'"-ext."'type'
  task\integer "Bottom left corner" BLC$[4] 'extract%blc[1]' 'extract%blc[2]' 'extract%blc[3]' 'extract%blc[4]'
  task\integer "Top right corner" TRC$[4] 'extract%trc[1]' 'extract%trc[2]' 'extract%trc[3]' 'extract%ti
  task\integer "Position of one pixel in input image" PIXEL_IN$[4] 'extract%blc[1]' 'extract%blc[2]' '
  task\integer "Position of this pixel in output image" PIXEL_OUT$[4] 1 1 1 1
 task\logical "Initialize output image" INITIALIZE$ YES
 SAY "If YES, Fill information Below"
 task\integer "Dimensions of output image" X_DIM$[4] 0 0 0 0
 task\logical "Initialize with input file's blanking value" BLANKOUT$ YES
 task\real "Initialization value [1 real]" INITVAL$ 0
 task\go
end data gag_scratch:extract.init
!
begin procedure extract-do
  @ extract-parse-input ! Code from previous slides
 run extract gag_scratch:extract.init /nowindow
 let name 'name'"-ext"
 say " "
 message i extract "Sub-cube "'name'"."'type'" successfully extracted"
 message w extract "Name set to "'name'
 say " "
end procedure extract-do
```
## A more user-friendly interface to the EXTRACT task: VII. How to plunge the initial image into a square grid?

⇒ Easy!

SIC> @ extract-tools SIC> let name tmp/m51-12co10 SIC> let type lm SIC> let center 0 ! arcsecond SIC> let size 300 ! arcsecond SIC> @ do-extract

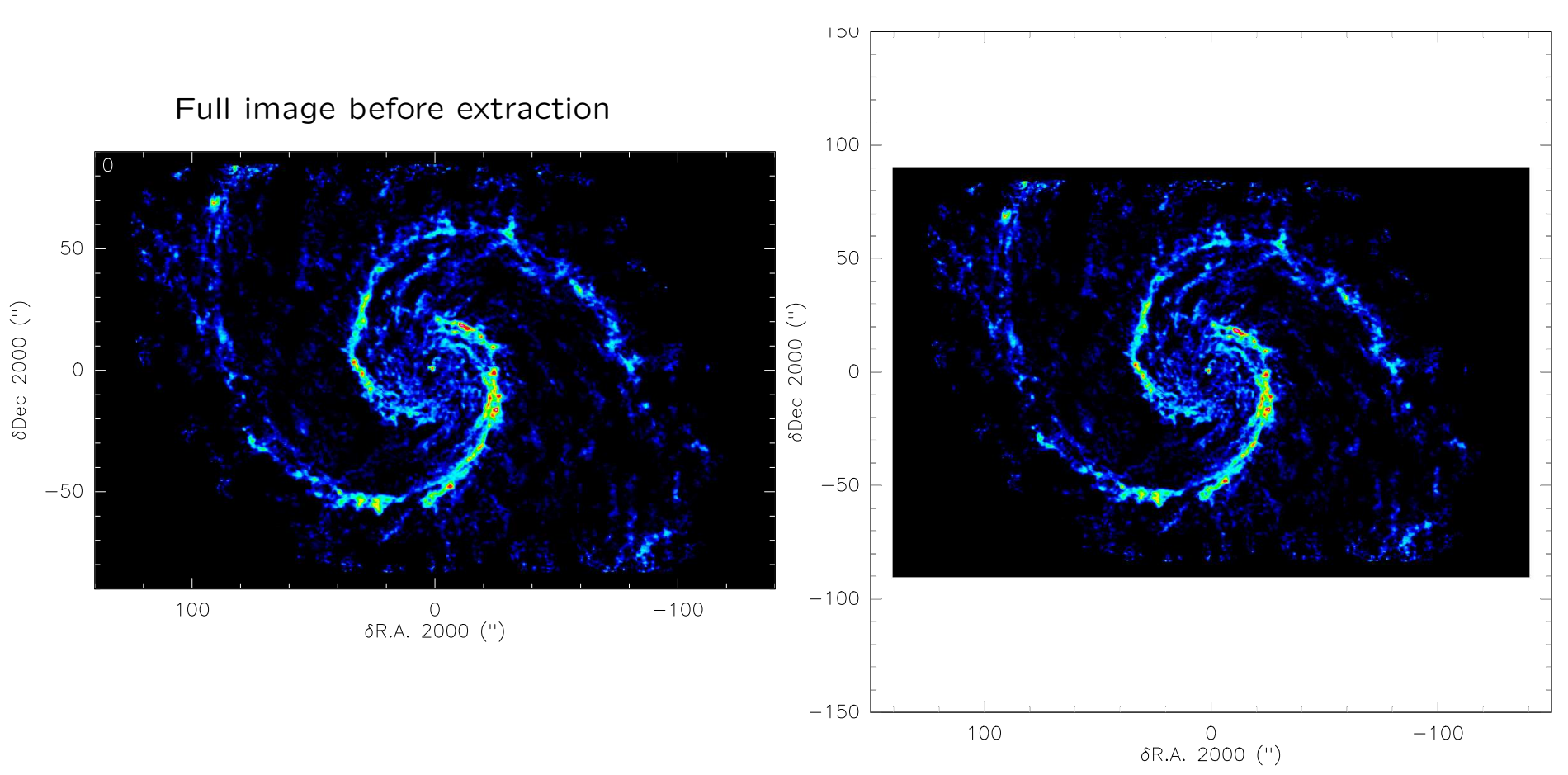

Zoom image after extraction

SIC tutorial SIC tutorial According to the U.S. Pety & S. Bardeau 2016